## **VIDEO SLOT SELECTION (GZ-MS210)**

Sets the recording/playback media of videos.

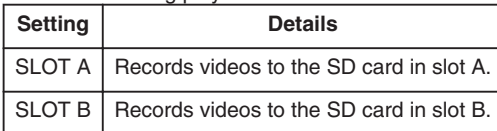

## **Displaying the Item**

*1* Touch  $\textcircled{\tiny{\textcircled{\tiny{M}}}}$  to display the menu.

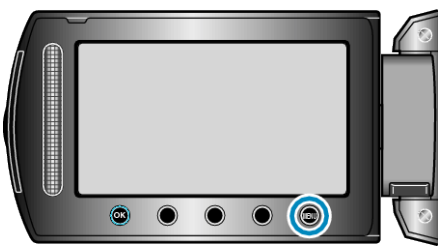

2 Select "MEDIA SETTINGS" and touch  $\circledast$ .

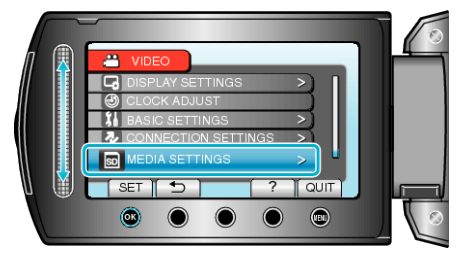

3 Select "VIDEO SLOT SELECTION" and touch  $\circledast$ .

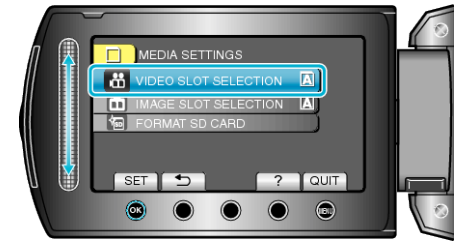